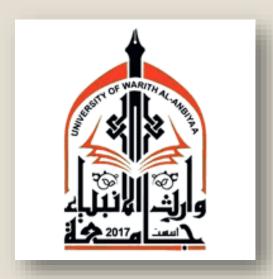

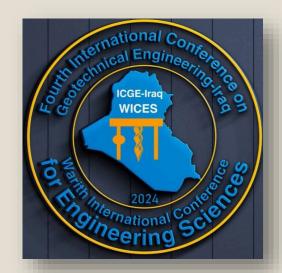

How to Submit a Paper to the
Fourth International Conference on Geotechnical
Engineering —Iraq (ICGE-2024)
and
Warith First International Conference of Engineering
Sciences (WICES-2024)

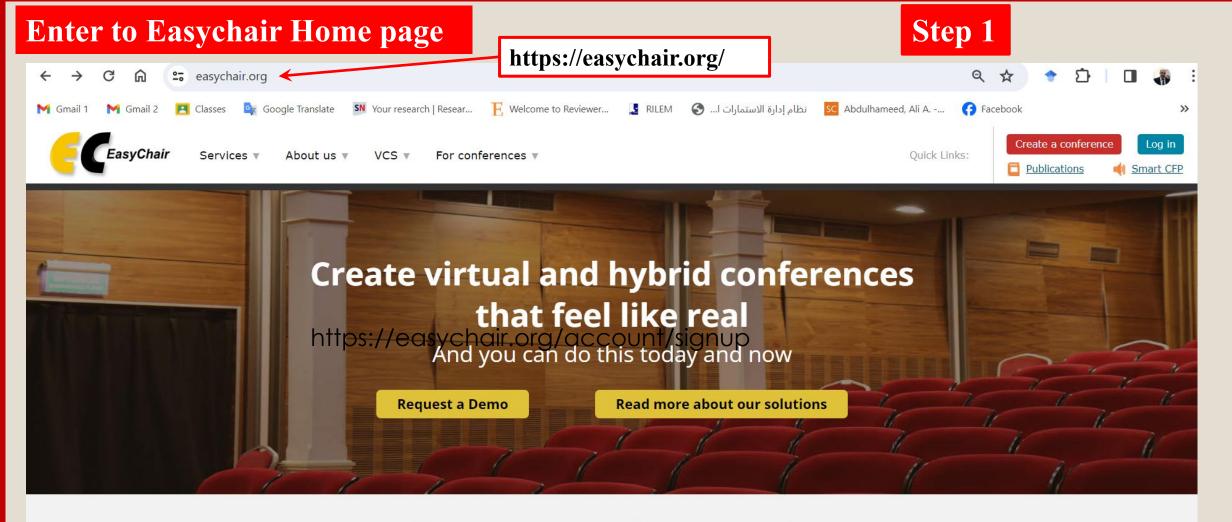

**Everything you may need for your conference.** 

All in one place.

We have everything you need to organize a conference of any size and complexity!

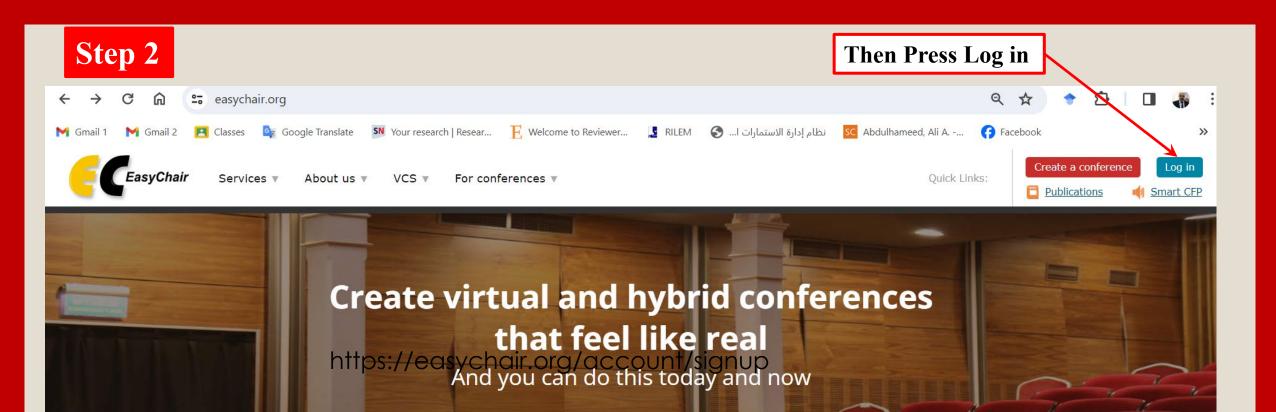

**Everything you may need for your conference.** 

Request a Demo

Read more about our solutions

All in one place.

We have everything you need to organize a conference of any size and complexity!

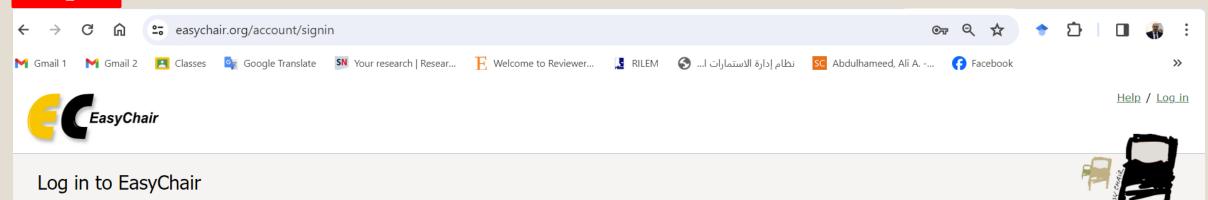

Email address or user name:

Password:

Log in

Forgot your password?

Problems to log in?

Create an account

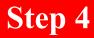

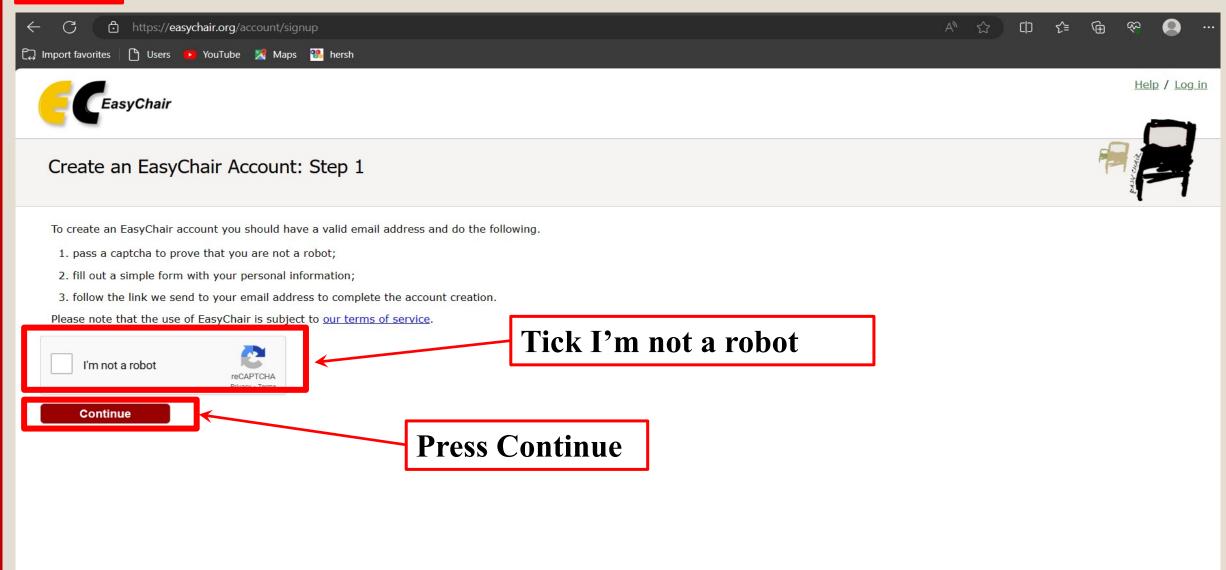

## **Type the Required Information**

Help / Log in

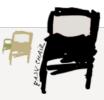

#### Create an EasyChair Account: Step 2

Please fill out the following form. The required fields are marked by \*.

Note that **the most common reason for failing to create an account is an incorrect email address** so please type your email address correctly.

Type your First name

Type your Last name

Type your Last name

Type your Email

Retype email address: \*

Continue

Type your Email

Retype your Email address

You may also be interested about our policy for using personal information

<sup>&</sup>lt;sup>†</sup> Note: leave first name blank if you do not have one. If you are not sure how to divide your name into the first and last name, read the Help article about names.

## Received Verification link in your Email

Help / Log in

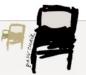

#### Account Application Received

We received your application. A mail with further instructions has been sent to the email address Yusra.a@uokerbala.edu.iq.

#### If You Do not Receive the Instructions

If you do not receive our email with instruction on how to create an account, please read the following information.

Our mail server normally sends all mail within a few seconds. The following is an incomplete list of possible reasons for the problem.

Incorrectly typed email address

This is still the most likely cause of delays.

Slow mail processing

Some mail servers process mail for a long time. For example, you mail server may spend a lot of time checking incoming mail for spam.

"Reply-me" mail protection.

Some mailers, when receiving an email from an unknown sender, ask the sender to send a mail with specific content to ensure that it has been sent by a human. Account-related emails in EasyChair are sent by a computer program, so if your email address uses such a protection, you will never receive our mail. If you have such a protection and it is configurable, configure it to accept email from the domain easychair.org.

Mailbox problems and quotas

Some emails sent by EasyChair bounce back because the recipient mailbox is over quota.

Anti-spam filters

It is possible that your spam filters will classify our email as spam. Please check your spam mail boxes.

General connection problems

There might be general connection problems, for example your mail server may be unreachable for a long time.

Unfortunately, we have no resources to cope with all possible kinds of mail server (mis)behavior. If you believe you have a problem related to your mail server and want to solve it quickly, either contact your system administrators or try to get and use an email address from one of major mail hosts, such as a Google Mail, Yahoo Mail, or Hotmail. You will be able to change your email address in EasyChair or have multiple email addresses associated with your account later.

You can repeat your application at any time. Another email will be sent to you.

## login in your Email

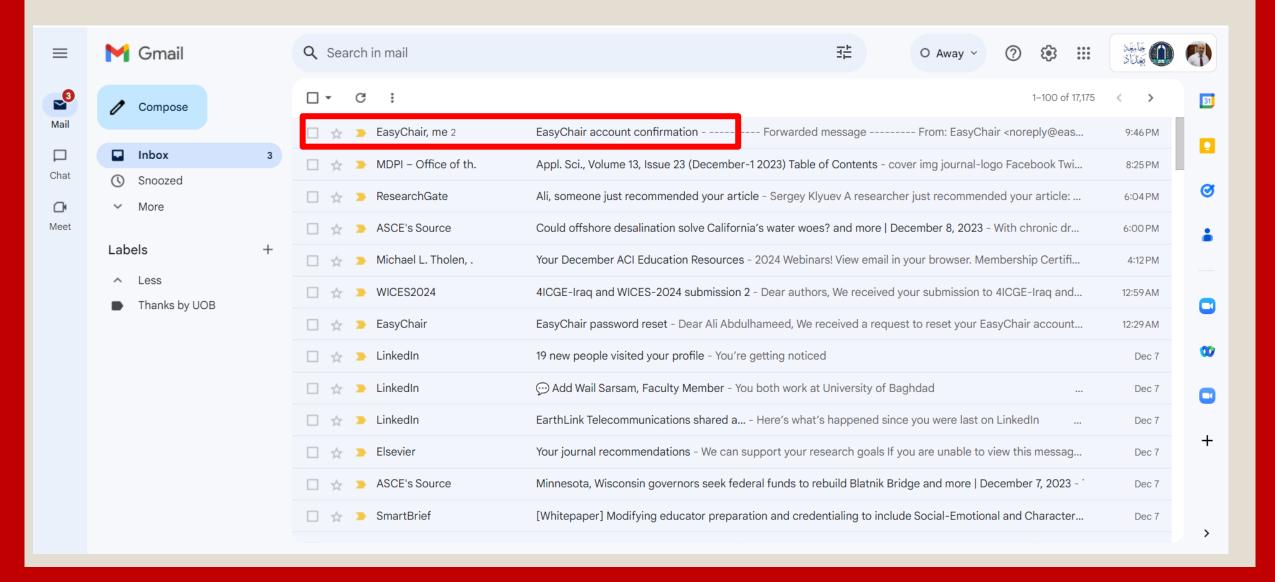

### Press the received link

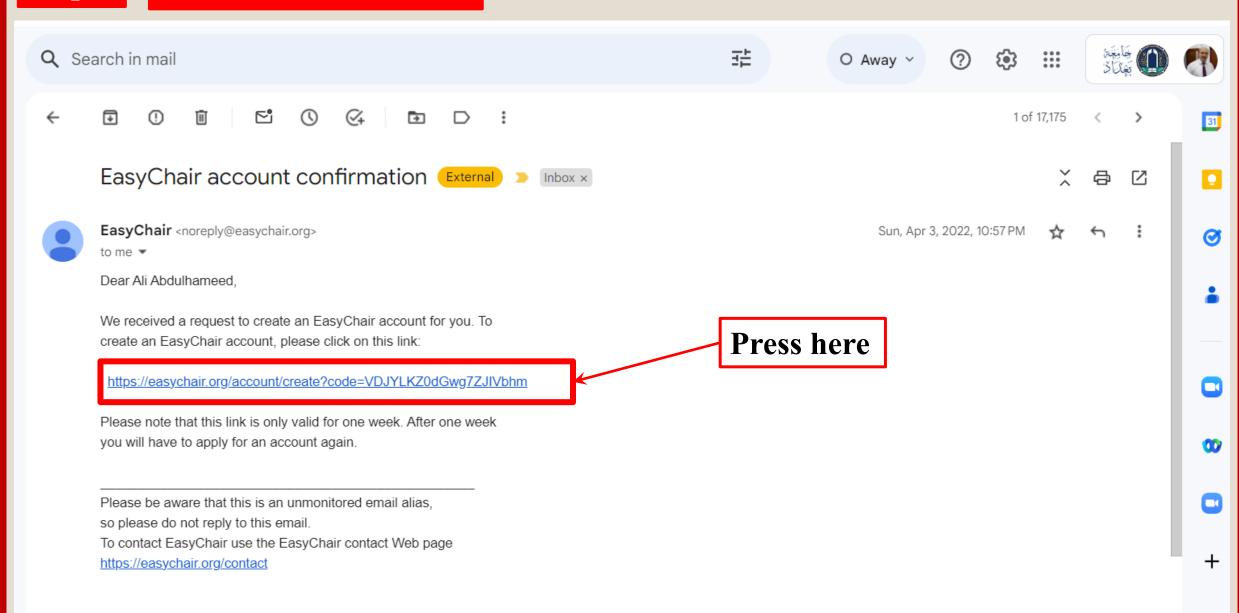

## Your EasyChair account has been created Successfully!

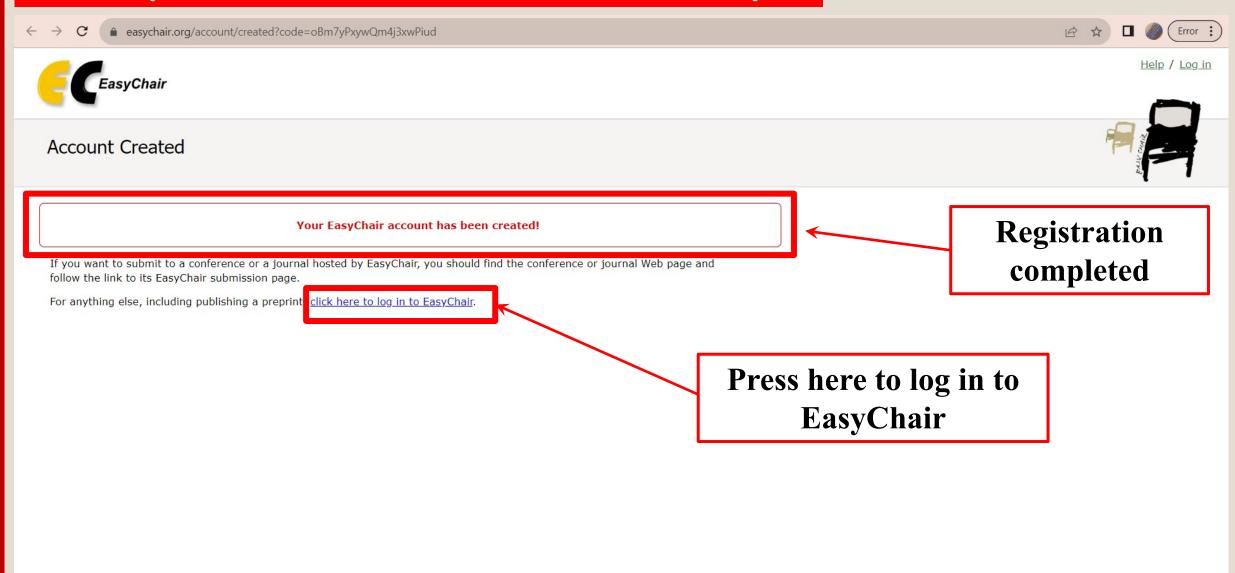

## Type your Username and your Password then Click Log in

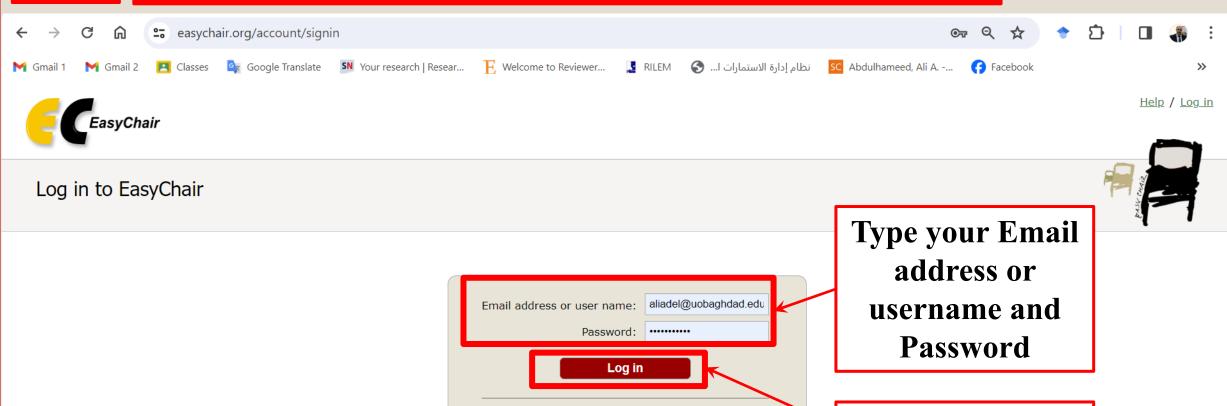

Forgot your password?

Problems to log in?
Create an account

Press log in

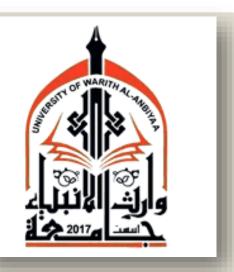

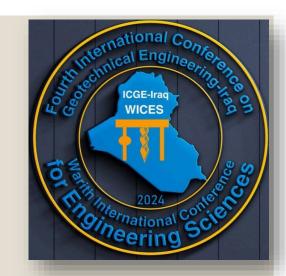

## Press the link below to enter the conference webpage

https://easychair.org/my/conference?conf=wices2024

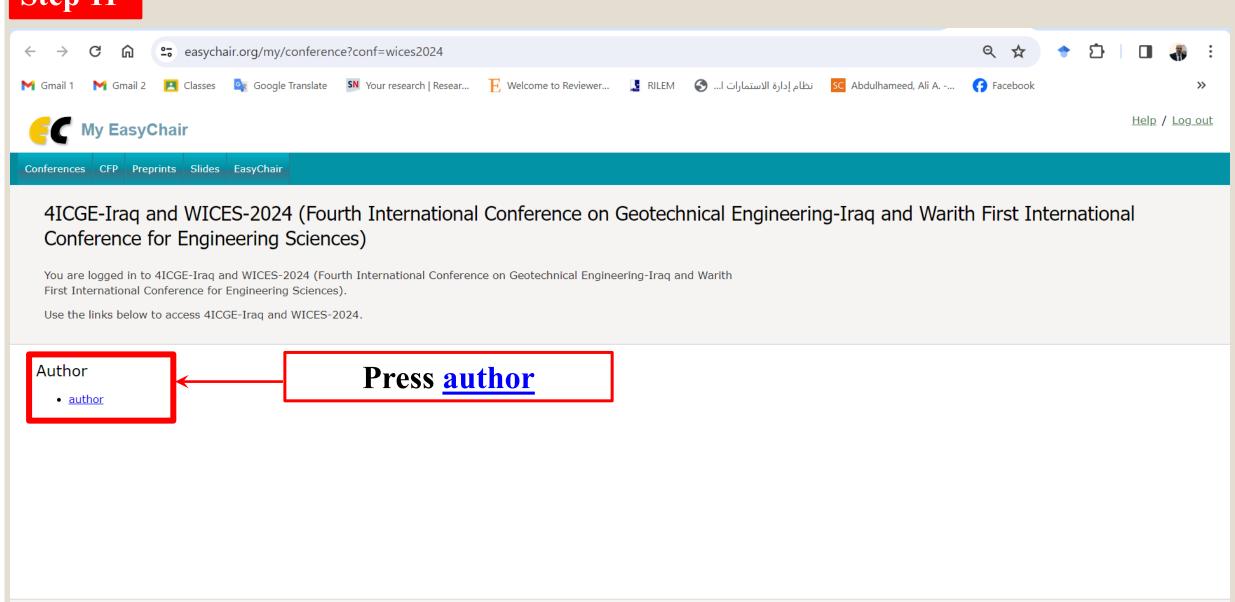

Copyright © 2002 - 2023 EasyChair

Show desktop

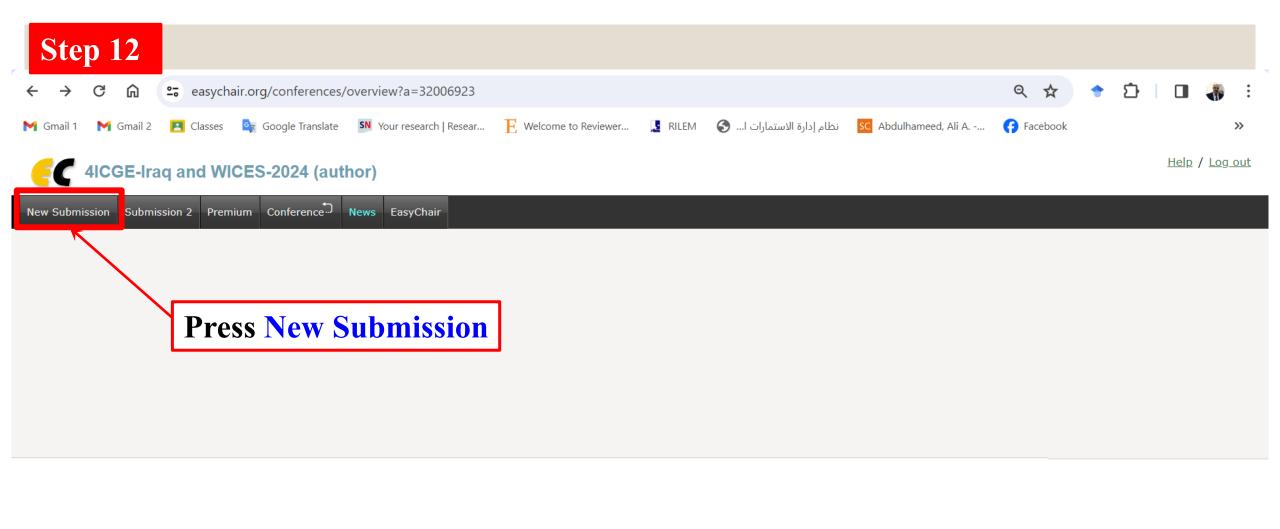

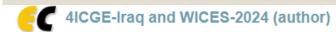

New Submission Submission 2 Premium Conference News EasyChair

#### New Submission for 4ICGE-Iraq and WICES-2024

Follow the instructions, step by step, and then use the "Submit" button at the bottom of the form. The required fields are marked by \*.

#### **Author Information**

For each author please fill out the form below. Some items on the form are explained here:

- Email address will only be used for communication with the authors. It will not appear in public Web pages of this conference. The email address can be omitted for not corresponding authors. These authors will also have no access to the submission page.
- Web page can be used on the conference Web pages, for example, for making the program. It should be a Web page of the author, not the Web page of her or his organization.
- Each author marked as a corresponding author will receive email messages from the system about this submission. There must be at least one corresponding author.

Click here if YOU the 1st author

Fill in the name and other information of the 1<sup>st</sup> author

Tick here if this author is the corresponding

Click here to add more authors

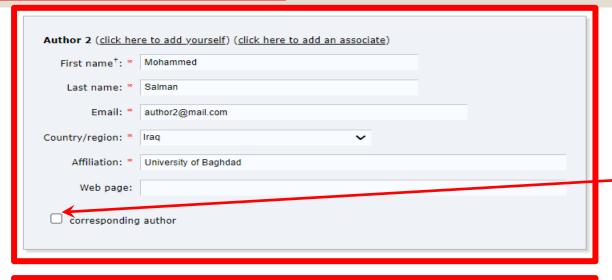

|                             | re to add yourself) (click here to add an associate) |  |
|-----------------------------|------------------------------------------------------|--|
| First name <sup>†</sup> : * | Hussein                                              |  |
| Last name: *                | Ali                                                  |  |
| Email: *                    | author3@mail.com                                     |  |
| Country/region: *           | Iraq                                                 |  |
| Affiliation: *              | University Of Warith Al-Anbiyaa                      |  |
| Web page:                   |                                                      |  |
| corresponding               | author                                               |  |
|                             |                                                      |  |

<sup>†</sup> Note: leave first name blank if there is no first name. If you are not sure how to divide a name into the first and last na the Help article about names.

Fill in the name and other information of the  $2^{nd}$  author

Tick here if this author is the corresponding

Fill in the name and other information of the  $3^{rd}$  author

Tick here if this author is the corresponding

Tick here to add more authors

#### Title and Abstract

The title and the abstract should be entered as plain text, they should not contain HTML elements.

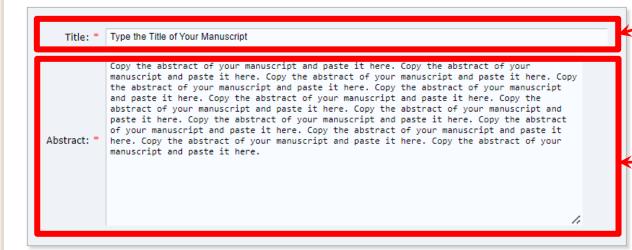

#### Keywords

Type a list of keywords (also known as key phrases or key terms), **one per line** to characterize your submission. You should specify at least three keywords.

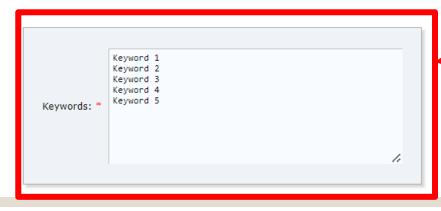

Type the Title of Your Manuscript

Copy the Abstract of your manuscript and paste it here

Type the **Keywords** of Your Manuscript

Note: type the first keyword, press enter, then type the 2nd Keyword, and so on.

Now upload your Manuscript by clicking on Choose File and selecting it from your Computer

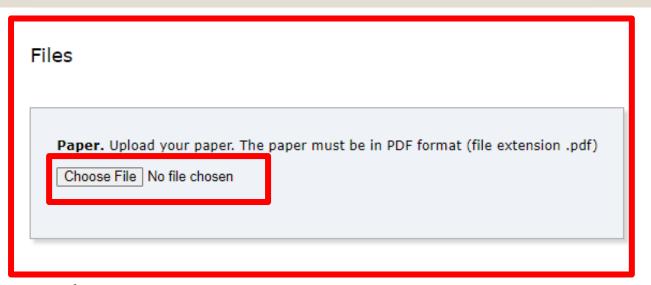

Note: Your Manuscript should be in PDF format.

#### Ready?

If you filled out the form, press the 'Submit' button below. Do not press the button twice: uploading may take time!

Submit

#### Files

Paper. Upload your paper. The paper must be in PDF format (file extension .pdf)

Choose File MANUSCRIPT.pdf

The selection of the Manuscript was completed, and the uploading will be done after pressing Submit

**Note: Do not press the button** 

twice: uploading may take time!

#### Ready?

If you filled out the form, press the 'Submit' button below. Do not press the button twice: uploading may take time!

Submit

## The END of Submission Process

#### 4ICGE-Iraq and WICES-2024 Submission 1

The submission has been saved!

| Submission I    |                                                                                                    |  |
|-----------------|----------------------------------------------------------------------------------------------------|--|
| Title           | Type the Title of Your Manuscript                                                                                                    |  |
| Paper:          | (Dec 08, 20:14 GMT)                                                                                                    |  |
| Author keywords | Keyword 1 Keyword 2 Keyword 3 Keyword 4 Keyword 5                                                                                                    |  |
| Abstract        | Copy the abstract of your manuscript and paste it here. Copy the abstract of your manuscript and paste it here. Copy the abstract of your manuscript and paste it here. Copy the abstract of your manuscript and paste it here. Copy the abstract of your manuscript and paste it here. Copy the abstract of your manuscript and paste it here. Copy the abstract of your manuscript and paste it here. Copy the abstract of your manuscript and paste it here. Copy the abstract of your manuscript and paste it here. Copy the abstract of your manuscript and paste it here. Copy the abstract of your manuscript and paste it here. |  |
| Submitted       | Dec 08, 20:14 GMT                                                                                                    |  |
| Last update     |                                                                                                    |  |

Cubmission 1

#### Authors affiliation first name last name email country Web page | corresponding? Abdulhameed aliadel@uobaghdad.edu.iq University of Baghdad Iraq author2@mail.com University of Baghdad Mohammed Salman Iraq Ali author3@mail.com University Of Warith Al-Anbiyaa Hussein Iraq

# The submission has been saved and the process was completed

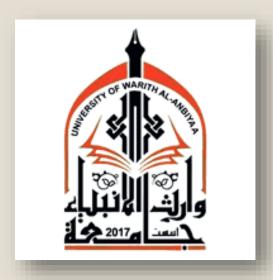

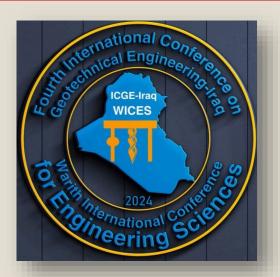

## Thank you for your Submission